# **Instructivo de uso de la Video Conferencia.**

#### **Antes de comenzar:**

Se debe tener el número IP de la VC a la cual nos queremos conectar. El número IP es el identificador de la VC. Ej: 164.73.60.14 (los puntos son obligatorios).

La forma de establecer una conexión de VC es similar a la de los teléfonos celulares, debemos "digitar" un número y apretar "llamar".

La TV debe estar encendida. La cámara en algunos casos hace una rotación y enfoca. Para estar seguros lo comprobamos en la TV donde nos muestra lo que la cámara está tomando.

## **Para Marcar:**

### **Número existente en el directorio:**

Apretar la tecla v aparece la lista de contactos ordenada alfabéticamente.

Buscar el contacto con las flechas

Posicionado donde está la IP a la cual queremos llamar apretar la tecla  $(\bigcap_{i=1}^{\infty} )$  call.

### **Número nuevo:**

Apretar la flecha < , nos posicionamos en Video y apretamos

Aparece un número IP, Ej: 164.73.60.14, borramos con la tecla hasta donde se necesite.

Para realizar la llamada apretar la tecla  $(\begin{bmatrix} \circ \\ \circ \\ \circ \circ \end{bmatrix})$  call.

# **Para finalizar la Video llamada:**

Presionar la tecla hang up

# **Controlar la cámara:**

En pantalla de inicio ir hasta la cámara y apretar la tecla

Usar las teclas de movimiento

Para acercar o alejar usar la tecla del zoom

# **Control de volumen de sonido:**

Se puede subir o bajar el volumen con cualquiera de los 2 controles (TV o VC)

Con el control de la VC

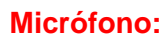

El micrófono estará activo solo cuando se establece la conexión.

Fijarse en el micrófono las luces (rojo silenciado, azul encendido).

El volumen del micrófono no se puede modificar.

Para silenciar el micrófono apretar la tecla

Se puede hacer desde el control remoto o directo desde el micrófono

### **Presentaciones:**

Se debe conectar el cable VGA a la computadora y asegurarse que la computadora se conecte.

Luego apretar el botón

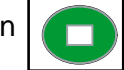

# **Modos de visualización:**

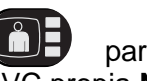

Apretar el botón **para ver los distintos modos de visualización**. Estas formas de visualizar solo son efectivas en la VC propia **NO** en las remotas.

Para volver a la pantalla principal: apretar el botón Home

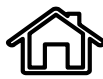

#### **En caso de no poder establecer la conexión llamar a Informática, int. 2110**

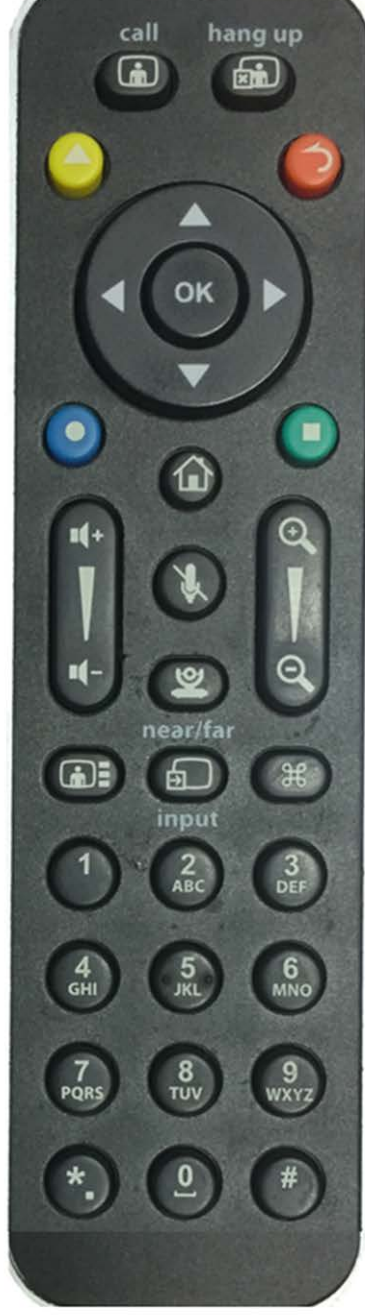

OK